| Start-up Procedure |                                                                                                    |               |
|--------------------|----------------------------------------------------------------------------------------------------|---------------|
| Step 1             | Retrieve keys from the small black<br>key safe located in the room ( Code<br>1927)                                                                                                    |               |
| Step 2             | Open and remove cover from the launch monitor. Store the cover on left end of the bag stands.                                                                                                    | Open<br>Locks |
| Step 3             | Open computer cabinet.                                                                                                    | Open<br>Lock  |
| Step 4             | Retrieve the three remote controls from the shelf in the computer cabinet.                                                                                                    |               |
| Step 5             | If the launch monitor is not already powered up (green light displayed at top left of the launch monitor) push the power button on the bottom right of the launch monitor (where the blue light is showing on the image on the right). | TRACKMAN      |
| Step 6             | Switch on the spot light (left button on remote).                                                                                                    | On Off        |

| Step 7     | Switch on Projector (light on projector will turn green).                                                                                                    | On Off 1 double press press |
|------------|----------------------------------------------------------------------------------------------------|-----------------------------|
| Step 8     | Switch on the Amplifier (located in the lower left of the computer cabinet) please point the remote at the amplifier.                                                                                            |                             |
| Step 8 (a) | Please make sure the display on the amplifier is TRACKMAN STRAIGHT. If this is dot displayed use the input buttons on the left of the remote control to scroll through the input sources until TRACKMAN appears. | TRACKMAN STRAIGHT           |
| Step 9     | Switch on the computer (located in right side of the computer cabinet).                                                                                                    | On                          |

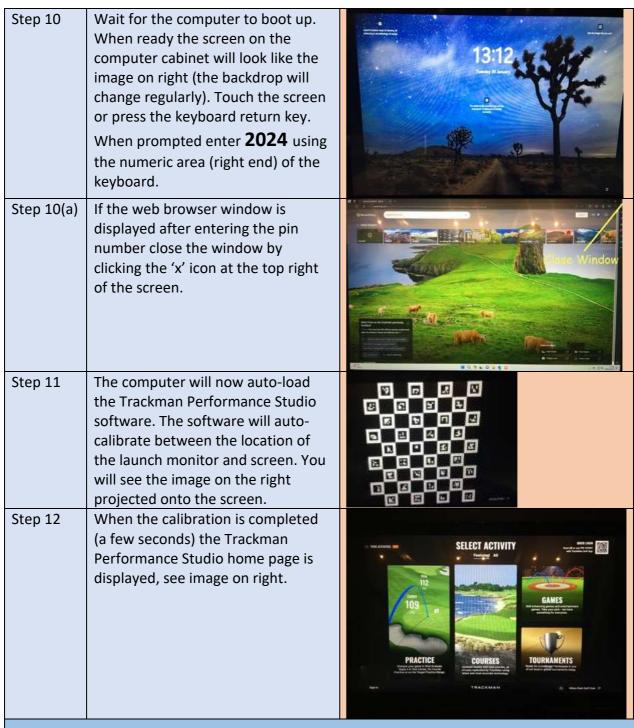

Congratulations you have successfully powered up the Indoor Golf Studio